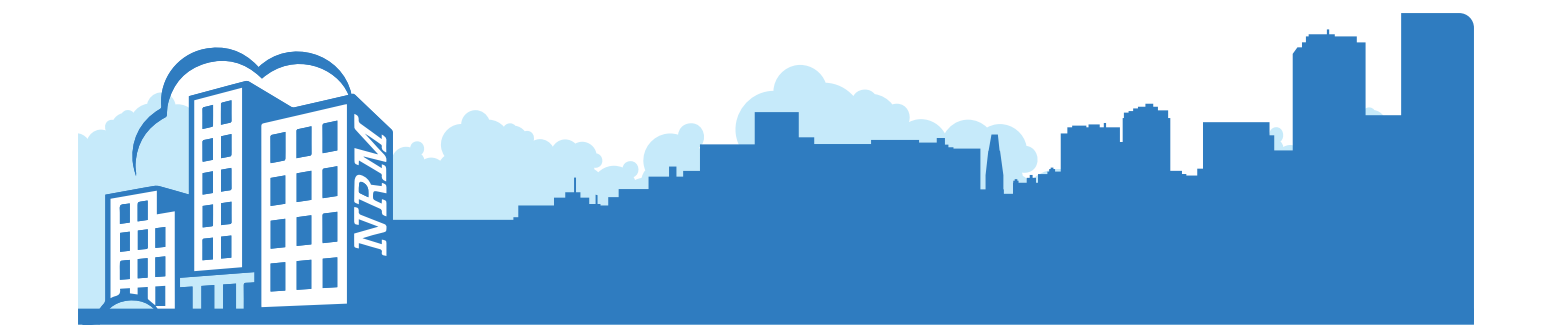

## **NRM Portal** User Guide

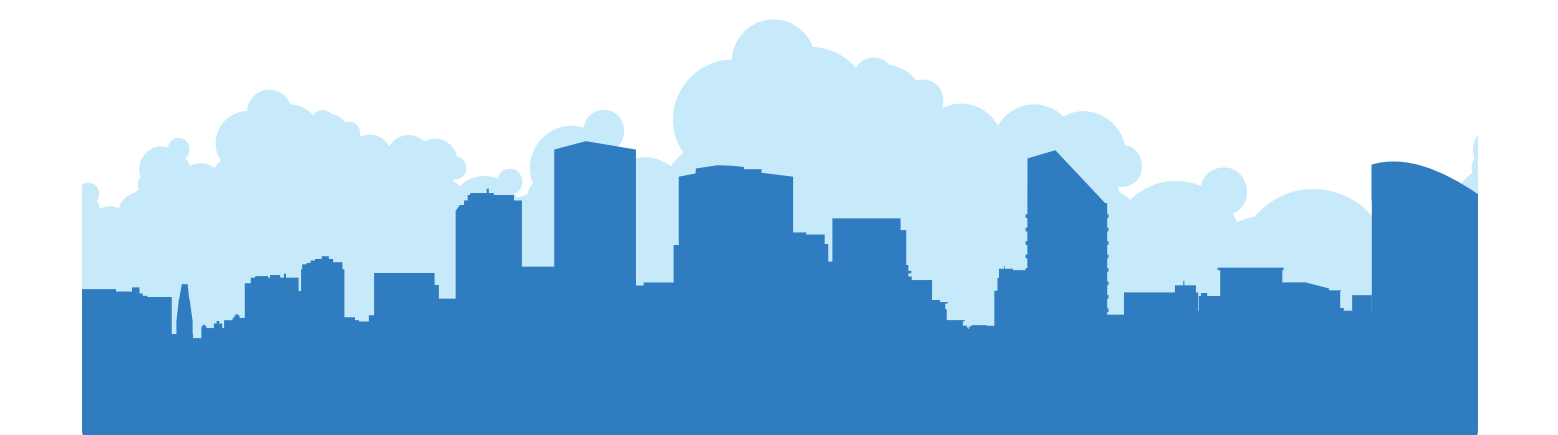

### **Welcome**

Welcome to our step by step guide of how to use the NRM Portal.

Within this document you will be provided with clear instructions on how to use the portal, showing just how quick and easy it is to use.

Feel free to read through or if you have a certain query please click the relevant hyperlink below and this will direct you to the correct section.

## **Index**

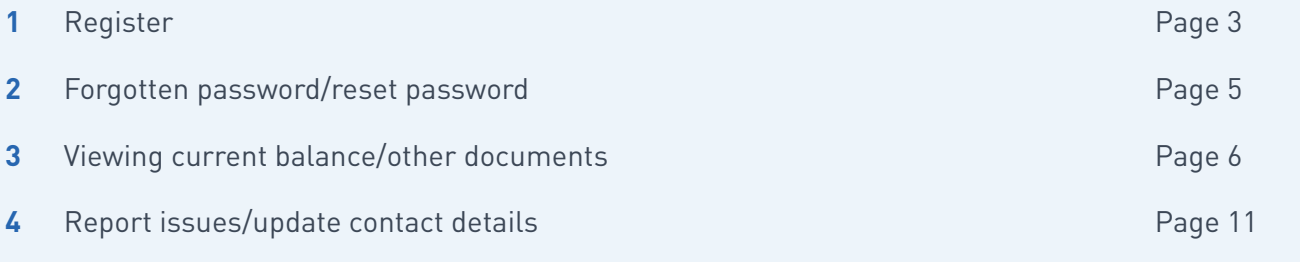

We trust this guide will assist with any queries you may have however, please do not hesitate to contact us at [enquiries@nrmltd.co.uk](mailto:enquiries@nrmltd.co.uk) should you have any further queries.

#### **NRM Online Portal Team**

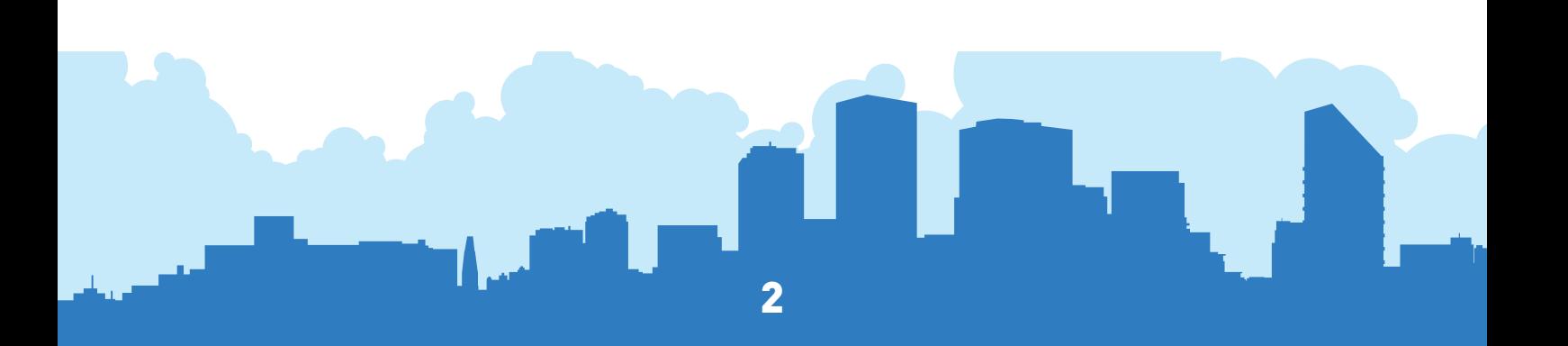

## <span id="page-2-0"></span>**1 Register**

To register, log onto the NRM Portal website at **<https://www.nrmportal.com/>**

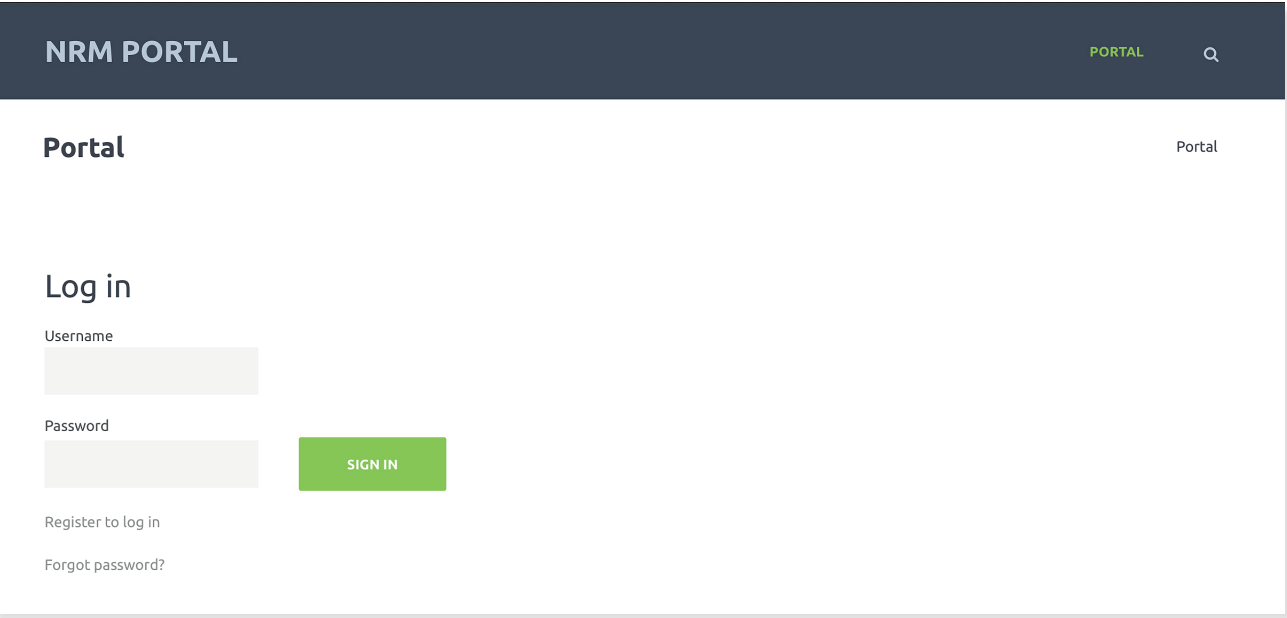

...or you can register via the NRM Group's homepage: **<https://www.nrmltd.co.uk/>** Just click on 'NRM Portal' in the menu bar at the top of the page.

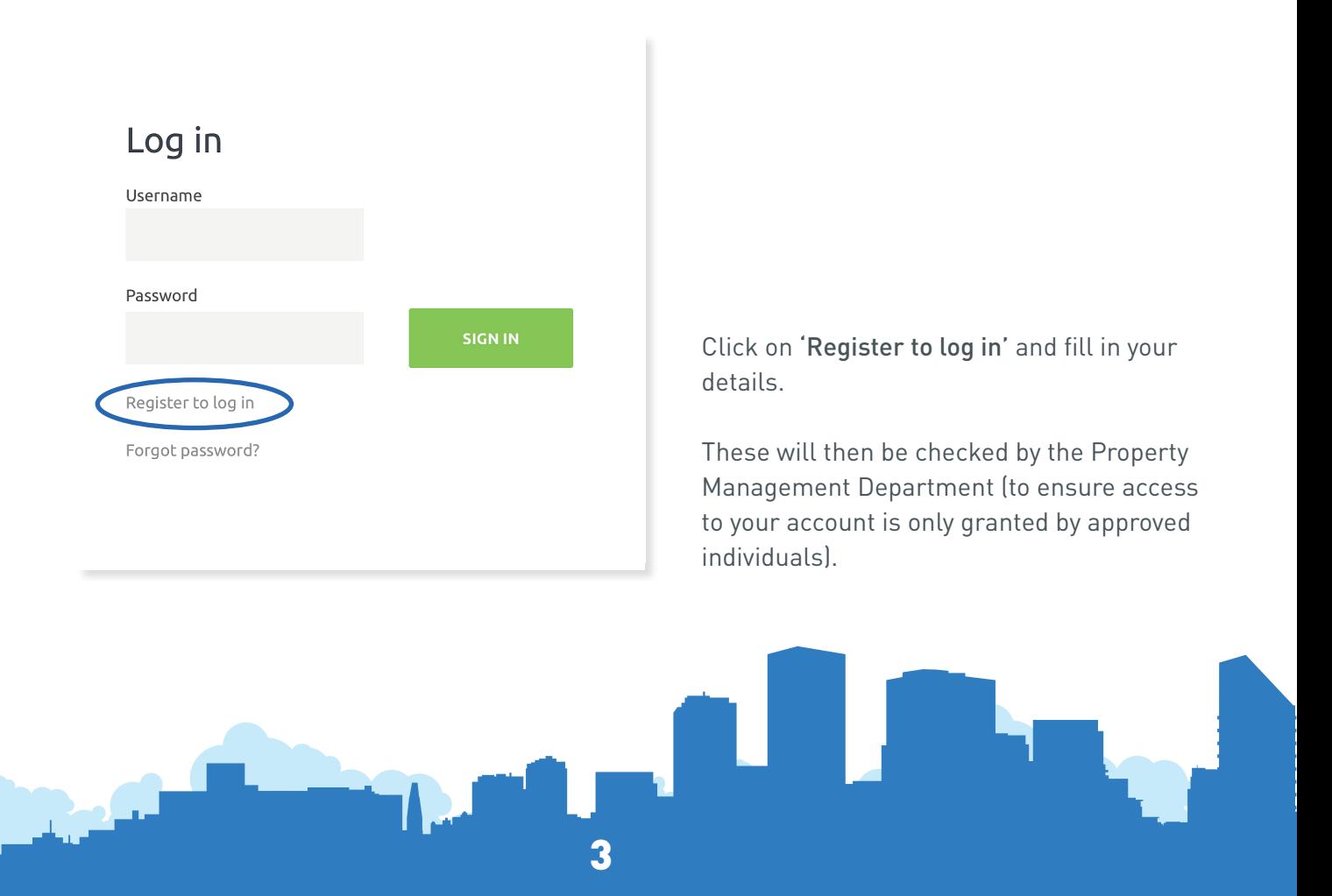

You will receive your username and password via separate email (example email shown below).

4

Please add the no-reply anrmportal.com email address to your addressbook/whitelist to ensure you continue to receive important emails from us.

Activate your account by clicking on the link and then signing in.

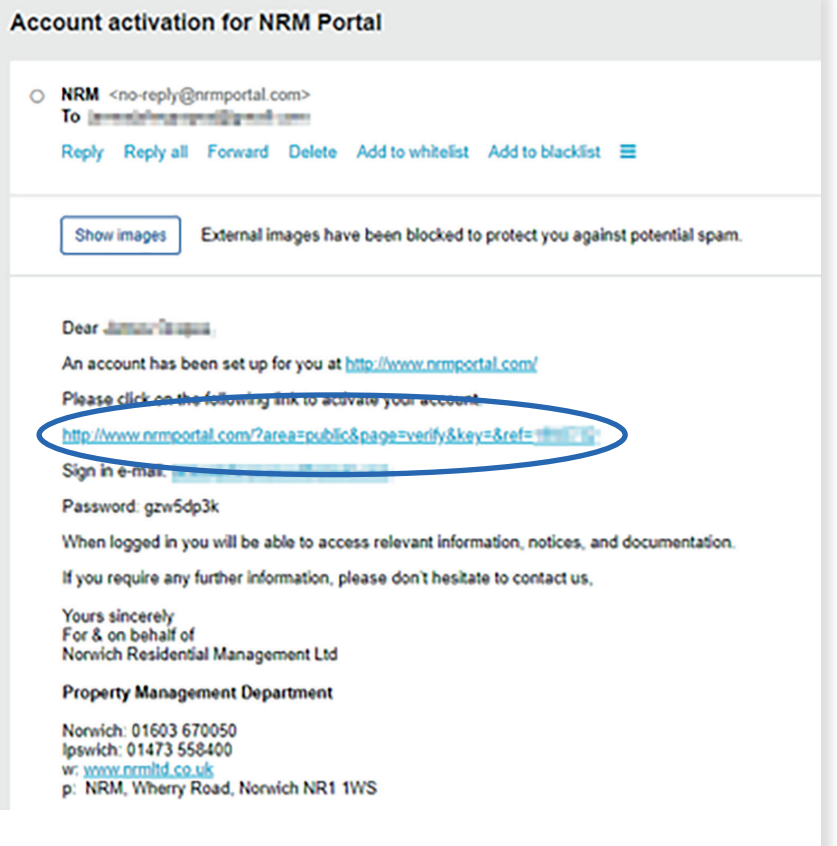

## <span id="page-4-0"></span>**2 Forgotten password/reset password**

Click on 'Forgot password?' and then enter your sign-in email address.

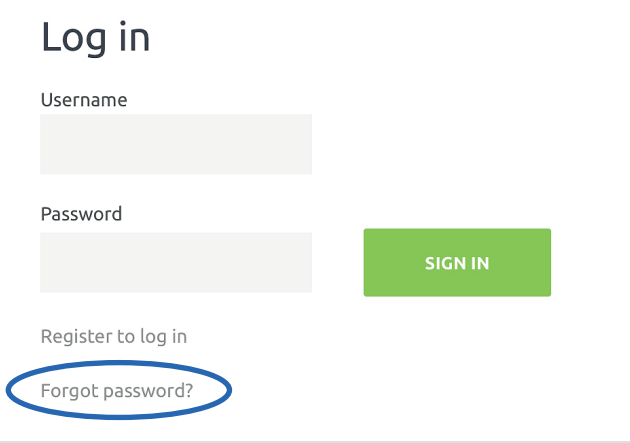

Your password will be reset and you will receive an email showing your new password.

5

Dear Bit Sautes Bosto Saudimanthi,

Your password has been reset.

Login address: http://www.nrmportal.com/

E-mail (Login): The contract of the contract of the contract of the contract of the contract of the contract of

Password:

If you require any further information, please don't hesitate to contact us,

Yours sincerely For & on behalf of Norwich Residential Management Ltd

#### **Enquiries Team**

Norwich: 01603 670050 Ipswich: 01473 558400 e: enquiries@nrmltd.co.uk w: www.nrmltd.co.uk p: NRM, Wherry Road, Norwich NR1 1WS

## <span id="page-5-0"></span>**3 Viewing current balance/other documents**

From the Home page you can navigate around under the various headings shown below:

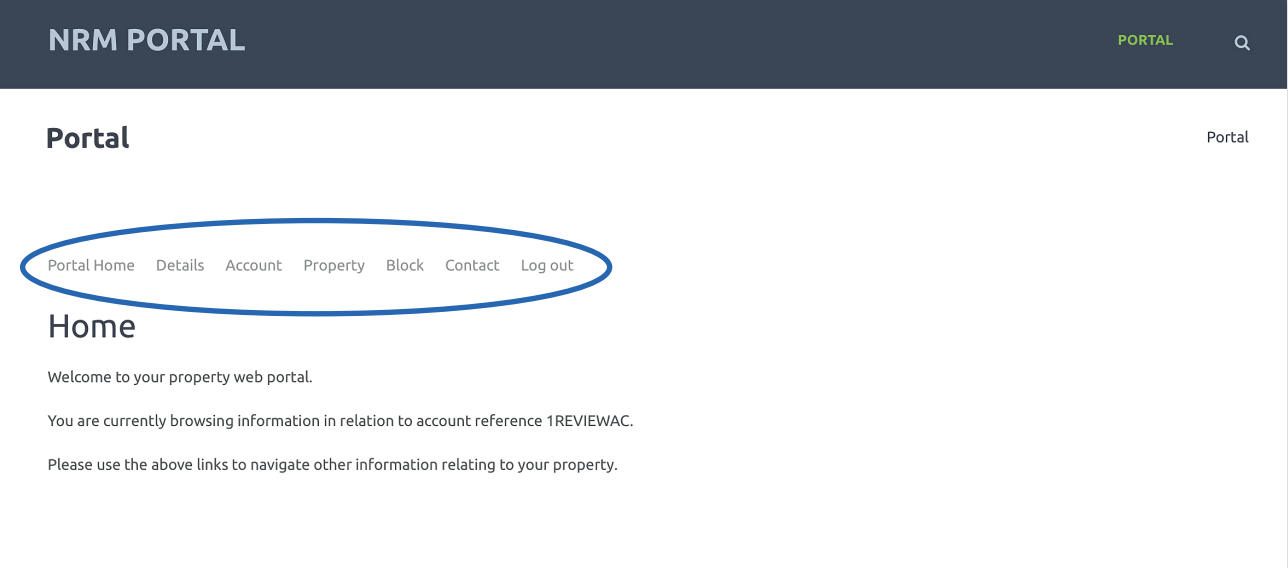

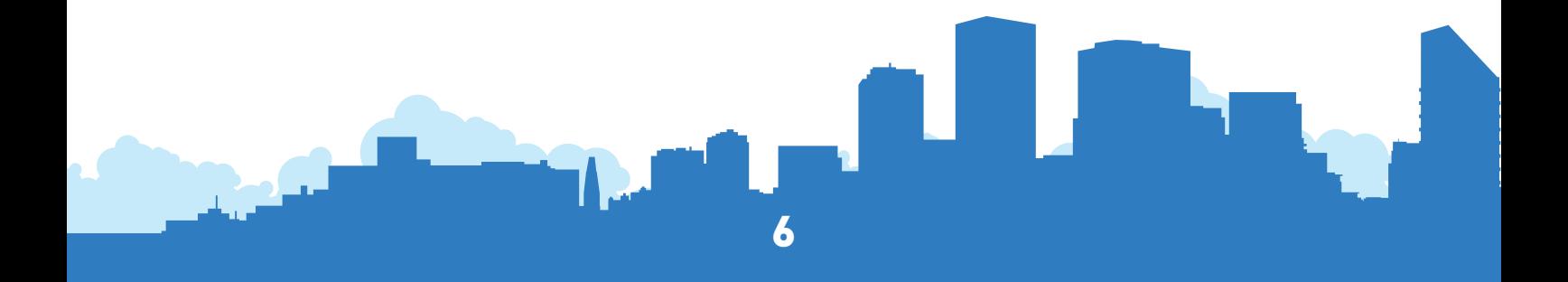

#### **Details tab**

To view your details click on 'Details'.

Your correspondence and contact details are shown, please ensure these are up to date.

You can also change your password from here.

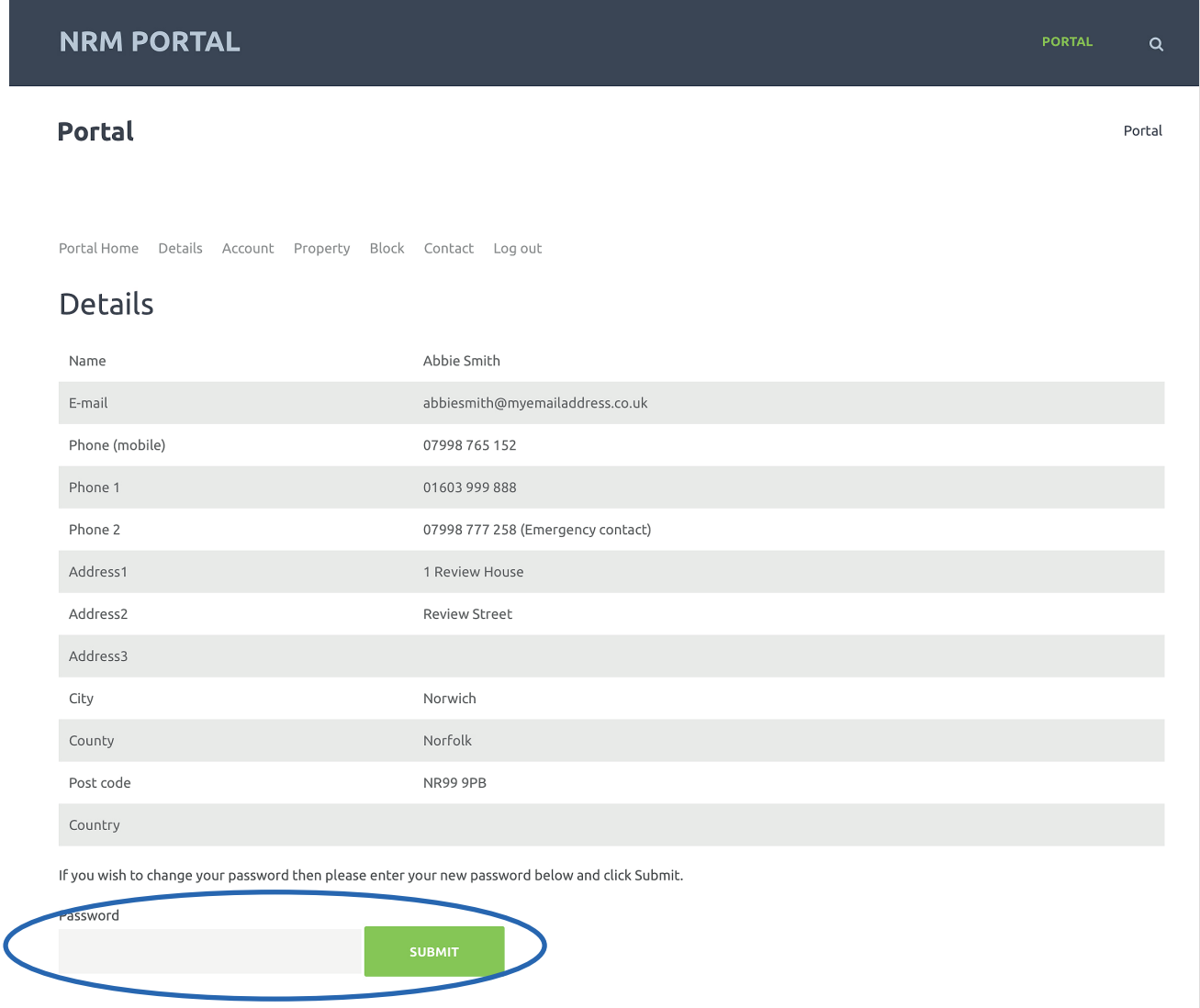

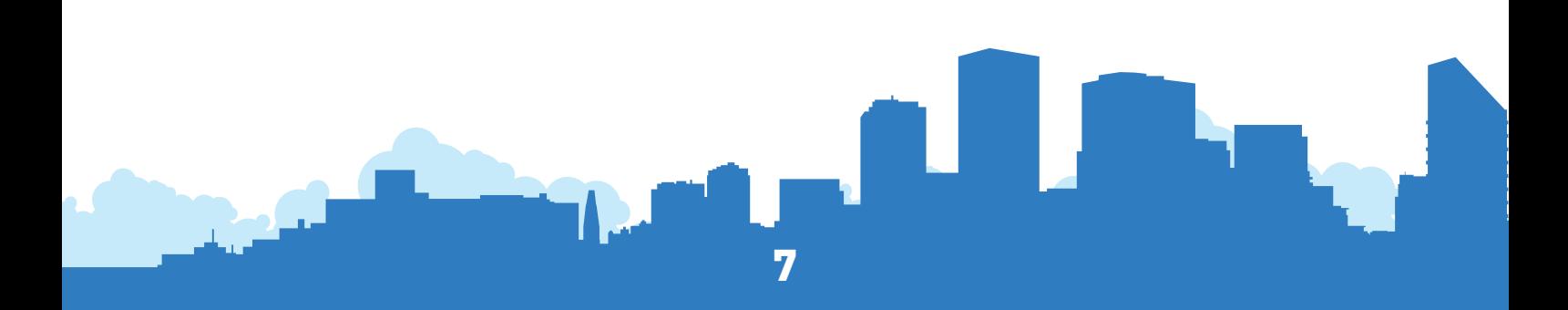

#### **Account tab**

To view your account click on 'Account'. You can download your statement by clicking on the PDF icon under 'Statement'.

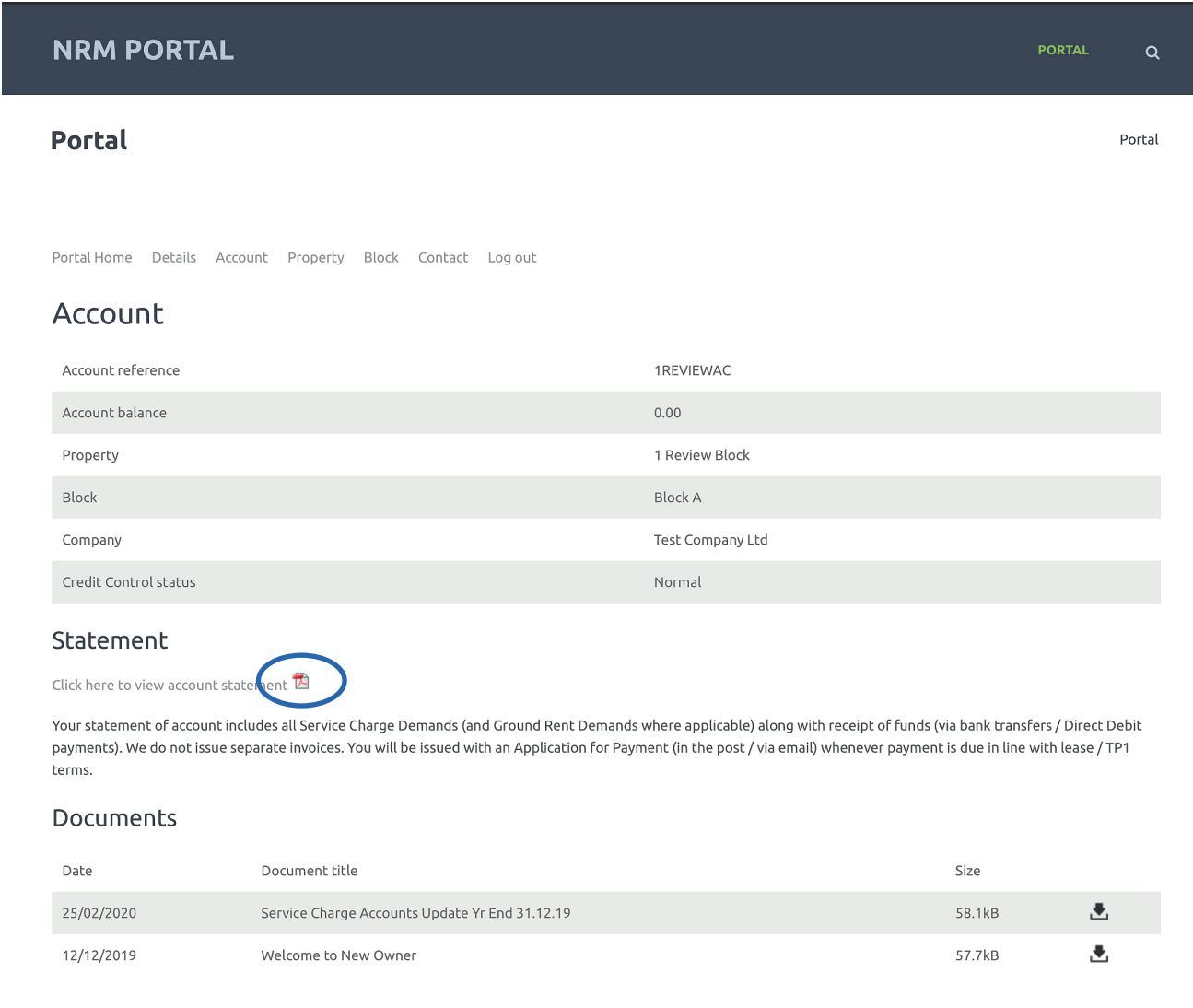

The Documents section shows letters sent to the correspondence address and also via email.

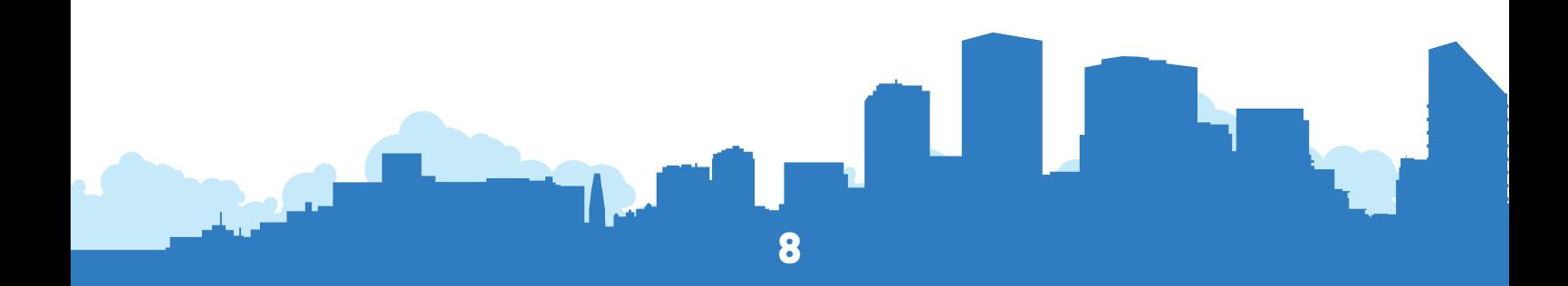

#### **Property tab**

This area shows your property address and any issues and correspondence in relation to your specific property.

The Issues section shows issues directly linked to your property (you may have requested a replacement permit or be looking for consent). This will provide you with the NRM reference and summary.

The Documents section shows letters sent to the property and emailed. If you rent your property you can see letters that have been sent to your tenant with updates or issues.

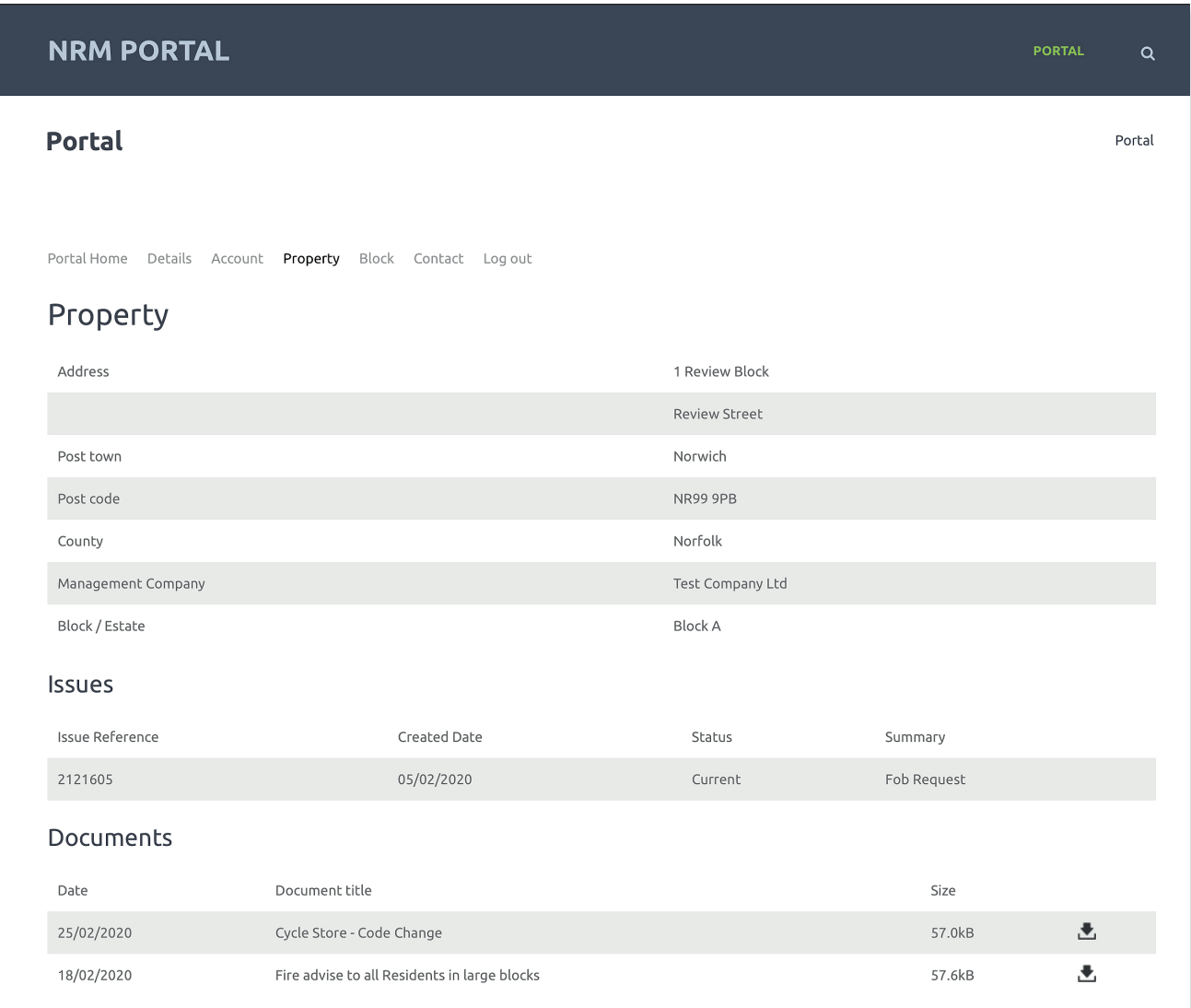

9

#### **Block tab**

This area shows your property address and any issues and correspondence in relation to your specific property.

The Notices section shows notices for both the whole development and your specific block.

From the Documents section, you can download any documents that are available for your development such as year end accounts and buildings insurance documents (if applicable).

The Issues section shows issues relating to the development or your block (so you can see whether an issue has already been reported by your neighbours).

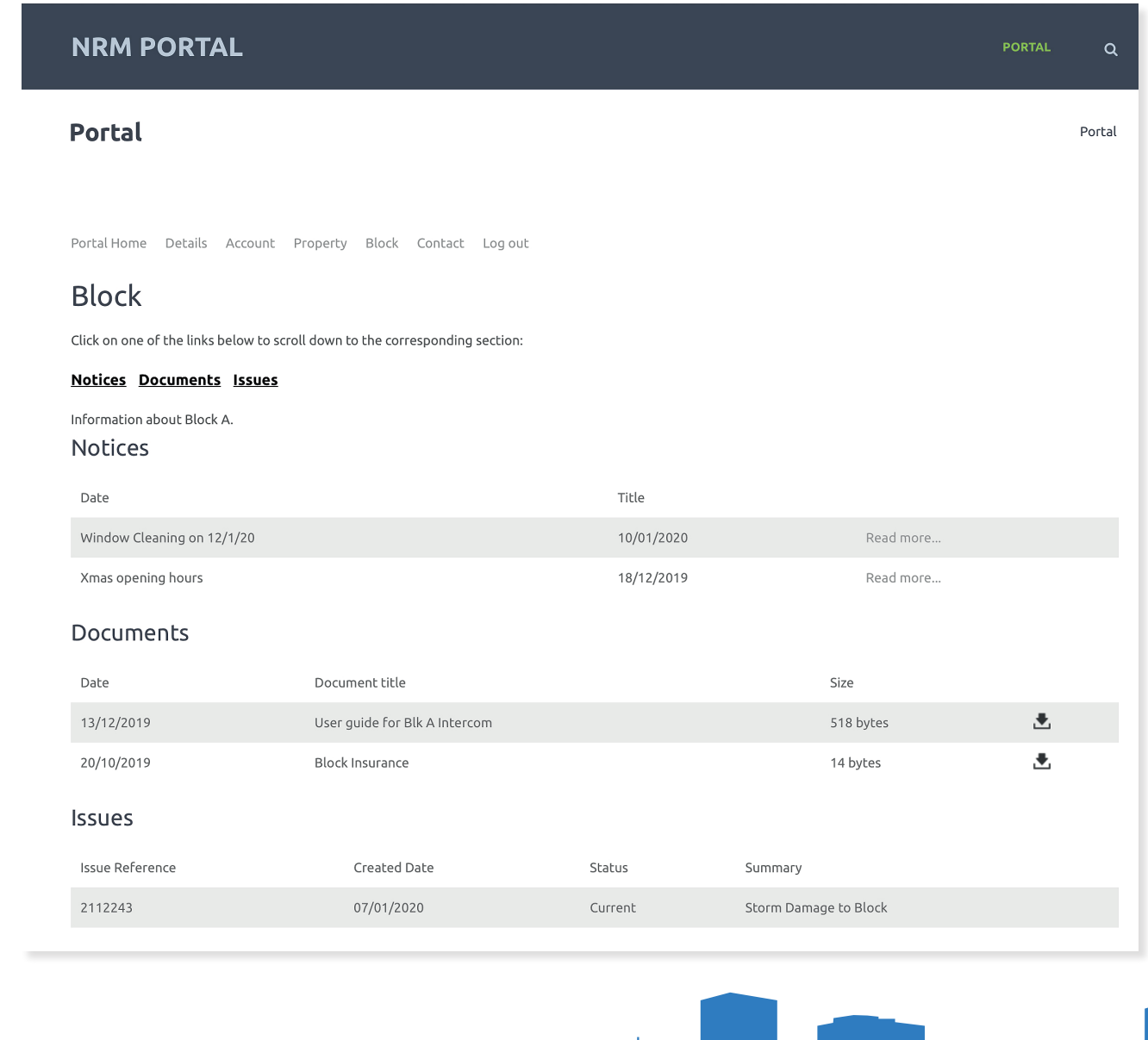

10

## <span id="page-10-0"></span>**4 Report issues/update contact details**

To contact us via the portal click on the 'Contact' tab from the Home screen.

This brings up a form to complete and submit.

You can select the type of enquiry from the drop-down list.

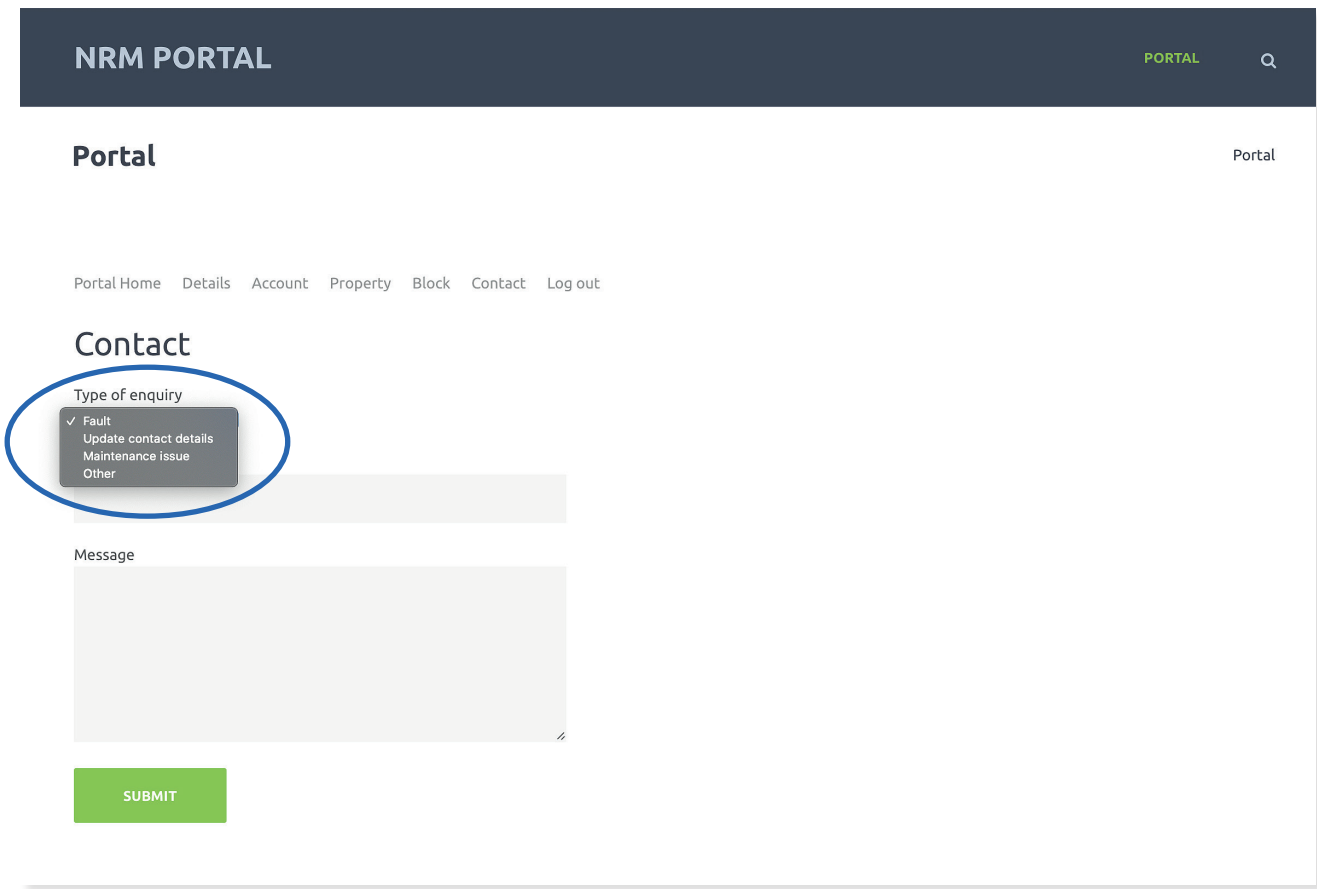

Any further enquiries can be sent via email to [enquiries@nrmltd.co.uk](mailto:enquiries@nrmltd.co.uk) or letters can be sent to:

11

NRM Wherry Road Norwich Norfolk NR1 1WS

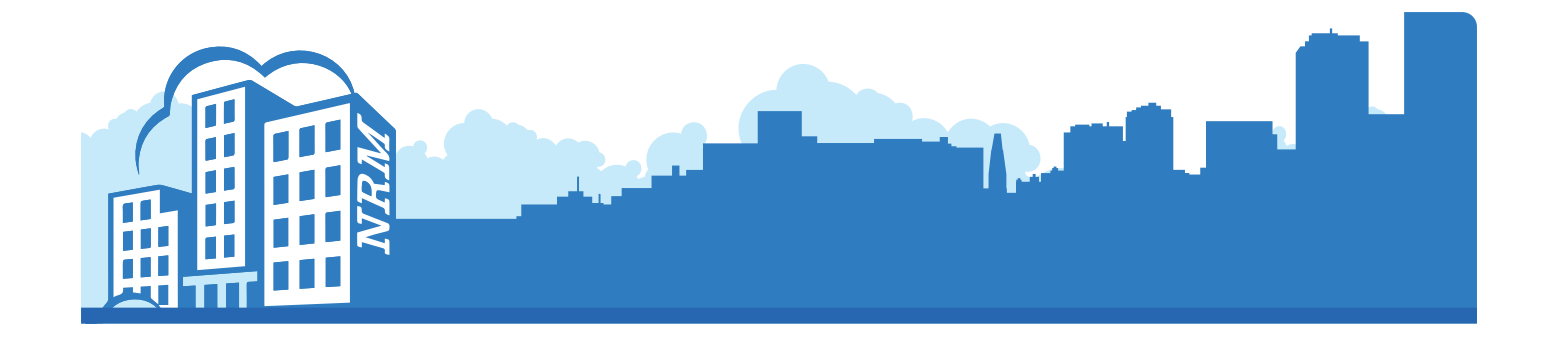

# **Welcome to NRM**

## **The home of property management & maintenance in East Anglia**

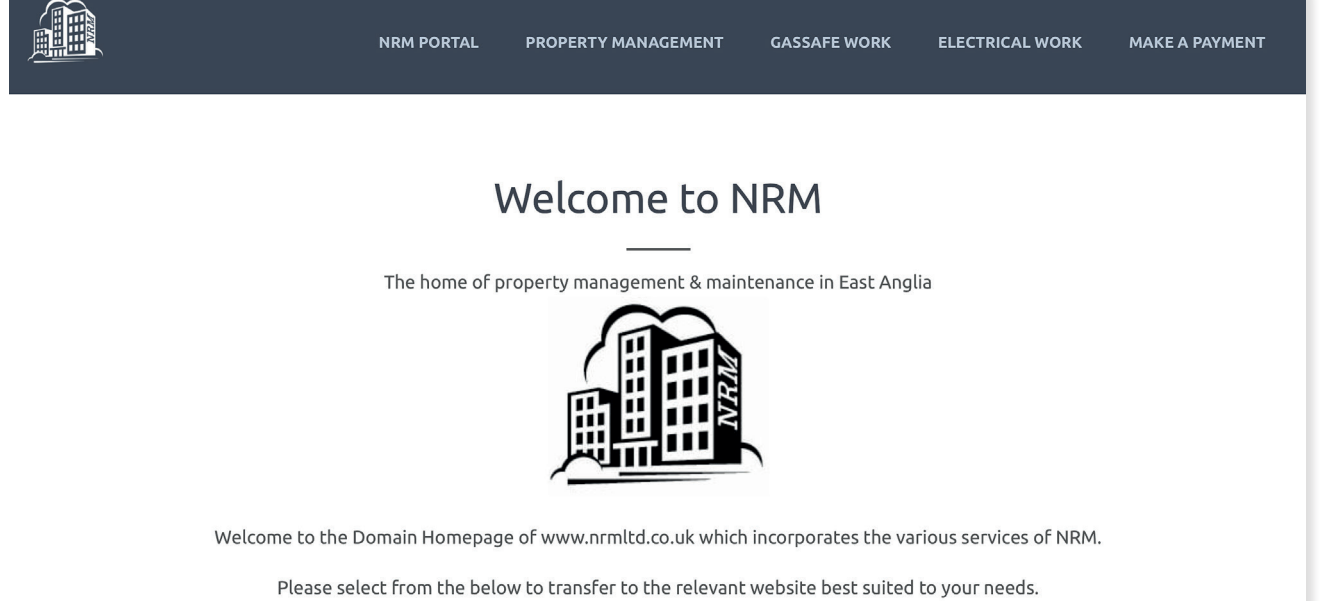

## **VISIT<https://www.nrmltd.co.uk/>**

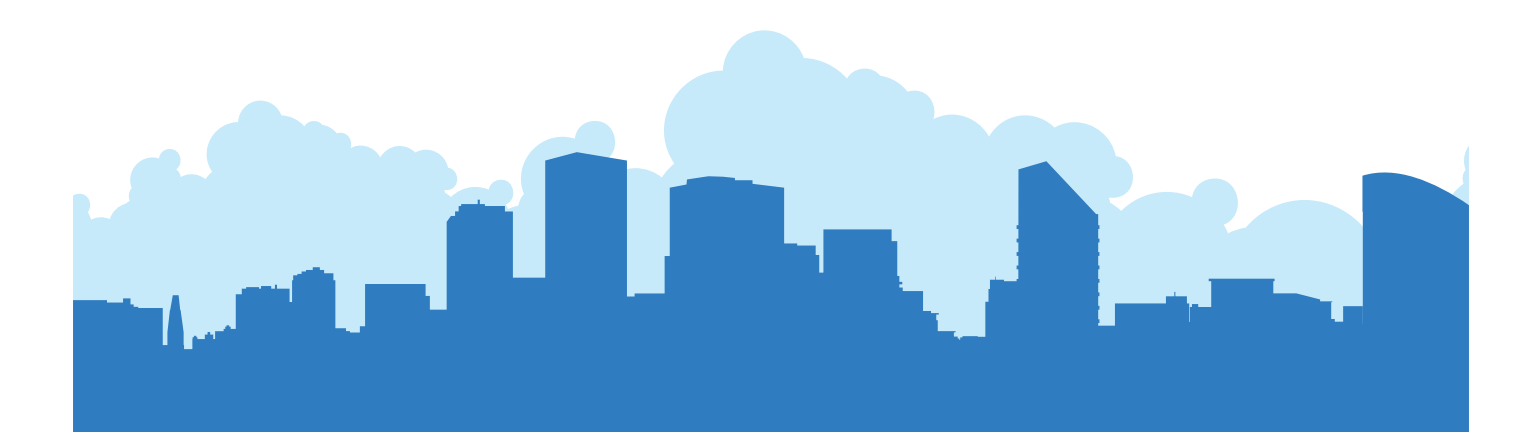